# **DPAS eCatalog Webinar – Post Session Report**

Take an in-depth look at the DPAS Enterprise Catalog, our Technical Trainer will lead you through creating a Stock Number and adding Manufacturer info. We will also demonstrate updating Stock Numbers in mass and how to process a pending transaction.

# *Presented by:*

**Lisa Peters**, Lead Technical Trainer

*Q&A:*

**Michelle Bowman**, Technical Trainer

*Recording Location:*

**Adobe Connect:** <https://dpas.adobeconnect.com/p9an7ghrfrj5/>

# *Screenshot:*

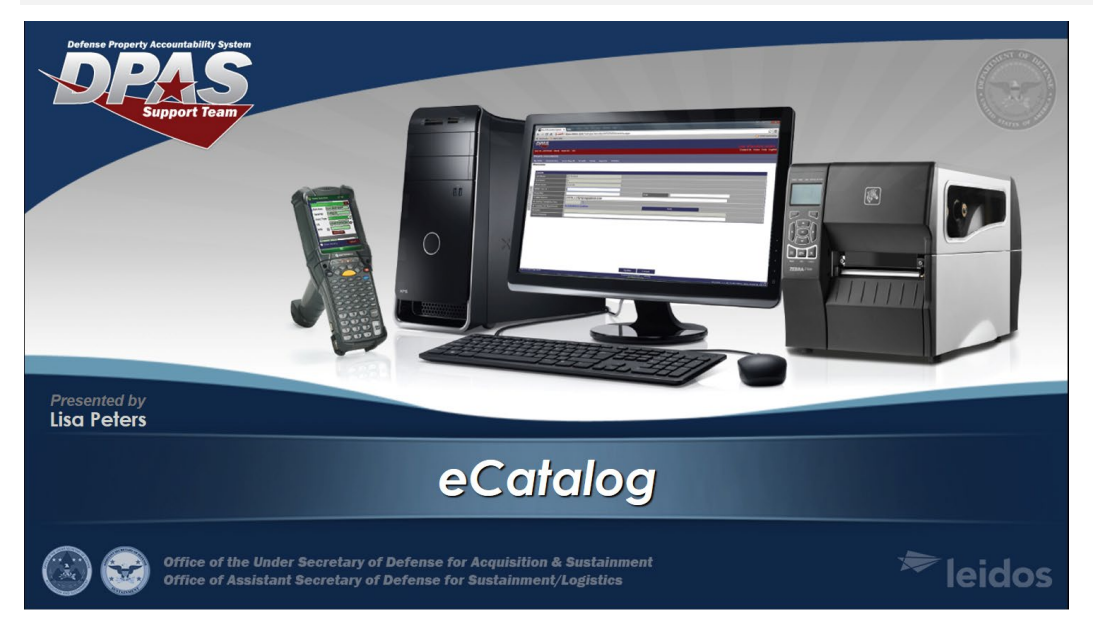

## *Session Statistics:*

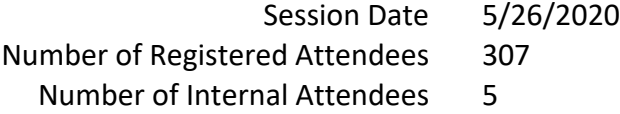

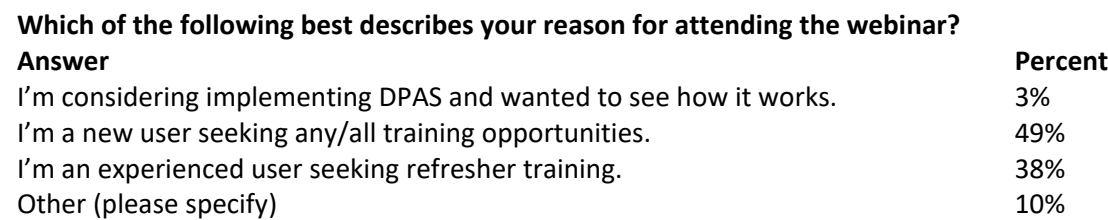

#### **How would you rate your instructor (subject matter knowledge, pace of instruction, organization, etc…)?**

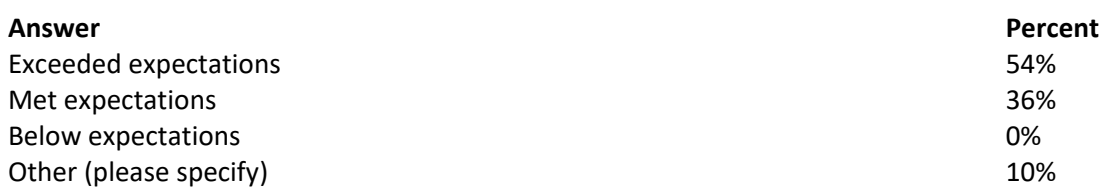

#### **How would you rate the usefulness of the webinar?**

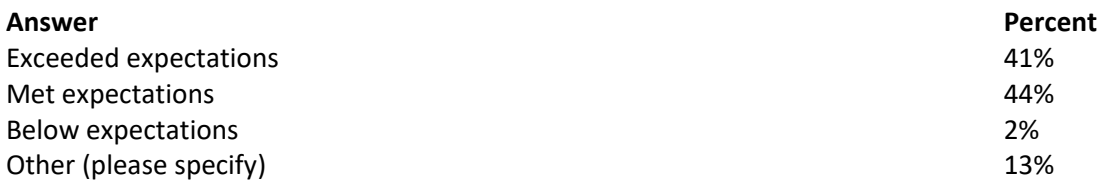

#### **How would you rate the registration and login process?**

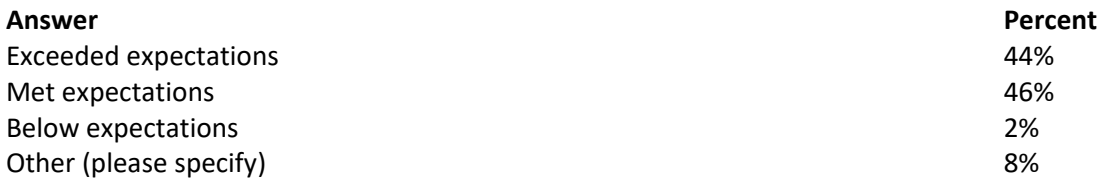

#### **Did you experience any technical difficulties?**

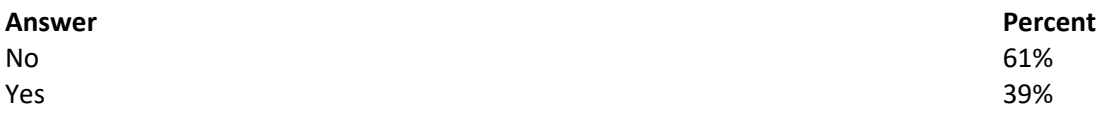

#### **What other DPAS topics would you like to see offered in webinar format in the future?**

#### **Answers**

- Warehouse Module
- printing reports and making up reports.
- more of this with catalog
- Pulling reports for deployed items
- pulling reports adding allowance source codes
- Transfers, Dispositions, Addresses, Master data, Inquiries!
- Property transfer to non-dpas organization procedures.
- Master Data and Inventories

DPAS eCatalog Webinar

- I'm new, so I am willing to take any if schedule permits.
- None at the moment. I look forward to the next course
- IUS

- Receiving, transfers, how to fix/change/update assets. There is a lot of documentation to show a user how to do things but they do not show how to correct mistakes.

- Asset Disposition
- The Warehouse function
- Transfer procedures
- Receiving and issuing equipment, hand receipting equipment, and

GFM.

- Property Management
- Site to Site Transfer

## *Participant Questions and Answers:*

**Question:** if you do not have a standard NSN and only have a NATO NSN what do you do? **Answer:** If an NSN is not currently available, utilize the MCN or Part Number option for the stock number to manually create the Stock Number you need to use. Once the NSN is available through FEDLOG, DPAS will allow you to perform a stock number update to all assets associated

**Question:** it is a NATO fielded system and is managed by NSPA and NATO supply chain management system **Answer:** so you do or do not want to track that system in DPAS? If you do, you will need to have a stock number cataloged, if not, you do not track that assets information in DPAS

**Question:** I want to track the system but my part number once entered comes up with a water pump that is part of a 5 ton truck, so I cannot use it as my tracking NSN so what do I do. If you are telling me that i do not need to track this system in DPAS then please send me that in a email

**Answer:** Determining whether you need to track that system in DPAS is an agency policy - this will need to be determined by your agency. You are able to manually create a stock number by utilizing the Part Number Stock Number option - this will give you the capability to determine the specific characteristics of that type of system. For more assistance with that issue, please contact our Help Desk @ 1-844-843-3727. They will be able to walk you through the steps to take to load the correct stock number.

**Question:** I may have missed this, but... Why isn't there one universal catalog for all UICs/organizations? Wouldn't that save not only a ton of server space, but also save everyone a lot of time and energy from having to build LINs, stock numbers, manufacturers, etc for each? I understand duplicates may be an issue, but couldn't the system just flag those and changes/deletions be made as needed by both the users and DPAS admins?

**Answer:** The Catalog is housed at an Agency level, so all UICs that fall under that Agency would use the same stock number, manufacturer, and LIN catalog to ensure everyone is managing their property correctly. However, other agencies have different catalogs

**Question:** Will the Webinar's be once a week or monthly?

**Answer:** Right now we have one scheduled weekly - they may slow down to once a month. Continue to visit our support site for more updates.

**Question:** Is Navy the only Service not granting access to the catalog? **Answer:** No, SOCOM and AF National Guard are also restricting catalog access to their users

**Question:** Is there a TEST environment you can train in?

**Answer:** Yes - please submit an email request to the Help Desk email - DPASSupport@leidos.com to request access to the training site

**Question:** Is there a way to link the Catalogs? Meaning the Warehouse Catalog can serve as a feeder to the

## **FOUO**

DPAS eCatalog Webinar

PA Catalog? Intent being I have one master catalog that both WM and PA can use. **Answer:** That is the ultimate plan for DPAS. At this time that is not currently how our catalog works but our development team is working towards that goal of one shared catalog across modules

**Question:** But there is an actual cost in FLIS **Answer:** This is a known DPAS / WEBFLIS interface issue, our development teams are working to fix that issue

**Question:** Will Mass changes effect other accounts/bases? **Answer:** Yes, the Catalog is shared at the Site level.

**Question:** how can you extract that information?

**Answer:** To extract the data from the catalog into an excel, pdf or csv file, you can do that by the search results grid. Grid options then chose export and choose which file you'd life to extract the data into. If you still have additional questions please contact the DPAS support team at [DPASsupport@leidos.com.](mailto:DPASsupport@leidos.com)

**Question:** In Property Accountability Module, like mass serial number update for initial receipt, can we mass update serial numbers already loaded/already received. In 2019 transition for Air Force into DPAS my Agency modified non serialized items via TEMP serial numbers, i.e TEMP(last part of Asset ID). I have a list of 1000+ serial numbers to update. I can do individual one at a time via Asset Management Update. Is there a way to download and re-upload corrected serial data?

**Answer:** No not at this time it will be a one by one update.

**Question:** when you were talking about attributes on a NSN are you speaking of sets kits and outfits type items **Answer:** No, they are asset characteristics on the PA module.

**Question:** so, if we want to bring equipment over from another site, can we not just add the new stock numbers to our property book and make sure it matches what is coming over, and then accept the site transfer or do we have to utilize the site transfer?

**Answer:** If you mean the CP and MP, if the Stock number and mfr has already loaded to your catalog then the asset can be accepted through the Site Transfer process.

**Question:** the CP and MP list? I have nearly 4000 cataloging items **Answer:** You will have the ability to filter in the CP and MP process, if you need additional assistance please email the [DPASsupport@leidos.com.](mailto:DPASsupport@leidos.com)

**Question:** Can you override a local Catalog? Using say AESIP as a data source. **Answer:** If a local catalog is not currently linked to an interface then you will have to manually update. If the stock numbers are linked they will update from the interface feeds.

**Question:** Are the step by step procedures available?

**Answer:** Not at this time, we are in the process of creating a QRG for the Catalog process, please check the dpas support site for the QRG.

**Question:** I have some assets that were cataloged incorrectly. For example, the ARC is X and should be N. The ARC is greyed out. How do I fix that?

**Answer:** If using a National Stock number you won't be able to update that field, if you feel it needs updated please open up a ticket to the DPAS support team to review.

**Question:** I have stock numbers that it will not let me add

**Answer:** Please contact the DPAS support team at [DPASsupport@leidos.com](mailto:DPASsupport@leidos.com) with more information as to why you cannot add this stock number.

**Question:** when transferring equipment to another UIC does the receiving end needs to catalog the MCN **Answer:** If it's the same site structure the Catalog is shared so you would just do the UIC/UIC transfer.

**Question:** So if I started loading a new manufacturer but had to stop for some reason, Would it show up under the MP Pending action?

**Answer:** No, DPAS does not cache work. You would need to just go back to the MFR process.

## **FOUO**

#### DPAS eCatalog Webinar

**Question:** Very informative. I'm very basic with DPAS, do you provide any archive courses featuring basic overview?

**Answer:** Thank you for the feedback. Please use the QRG's and the webinars that are on the DPAS support site. We will be offering more webinars so keep signing up for them as they are posted. <https://dpassupport.golearnportal.org/>

**Question:** Once an asset stock number has been corrected, how do you go about removing the incorrect stock number from the database?

**Answer:** As long as the stock number does not have any assets attached, both active and deleted, you can delete. If an asset is tied you will not be able to delete.

**Question:** When creating a stock number, it appears that the Service Life and Utilization Service Life is not a required field; is that correct?

**Answer:** The Utilization service life is not a required a field.

**Question:** What about an asset that has a zero dollar assigned but it has an actual cost. **Answer:** You can update this field with the actual cost for any stock numbers that have a zero dollar.

**Question:** In the catalog pending transactions tab, when you turn on the CP button, is that everything pending in the site for all UICs?

**Answer:** Based on your level of access will determine if you only see your UIC or all UICs.

**Question:** On Property side How do I do a search on Stock Number just for FLIS catalog or Local Catalog only? **Answer:** You would need to select which catalog you are searching.

**Question:** I unfortunately missed most of the Webinar...What is the significance of the Catalog Pending and Manufacture Pending at the Base Level? Are we expected to do something with them when we see them pending?

**Answer:** That will depend on your role and agencies SOP.

**Question:** If an Asset has a specified Maint Group and Utilization Code assigned to it, are there any other fields that may prevent the asset from displaying on the M & U side?

**Answer:** As long as the Maint group code is assigned to your Maint Activity then there should be no issues. If you are having issues please contact the DPAS support team at [DPASsupport@leidos.com.](mailto:DPASsupport@leidos.com)

**Question:** How can you update the Cost of the item when you are bringing it over from FLIS and it shows "0.00" **Answer:** You can update this field with the actual cost for any stock numbers that have a zero dollar.

**Question:** What about an asset that has a zero dollar assigned in DPAS but it has an actual Dollar value/cost. **Answer:** You can update this field with the actual cost for any stock numbers that have a zero dollar.

**Question:** Under the Grid Options, wasnt there a place where you can save the query in a specific order? **Answer:** Yes, you can save it under My queries.

**Question:** This is for the PA side: how would i do a mass update. i have 16 of the same items with the same NSN.

**Answer:** If you have access to the Mass update process you would need to put the stock number from and the stock number to the correct one and then update. This will then change all the assets tied to the stock number to the correct stock number. If you need additional assistance please contact the DPAS support team at [DPASsupport@leidos.com.](mailto:DPASsupport@leidos.com)

**Question:** What influence can be leveraged to have DPAS or DPAS users influence NSN Nomenclature changes of existing records in the catalog

Specifically, some nomenclatures are vague, and my example is "Computer System, Digital" **Answer:** If it is a local catalog and you have the access you can update the nomenclatures, if it is an interfaced catalog it cannot be changed by a user. You can utilize the remarks section to be more specific.